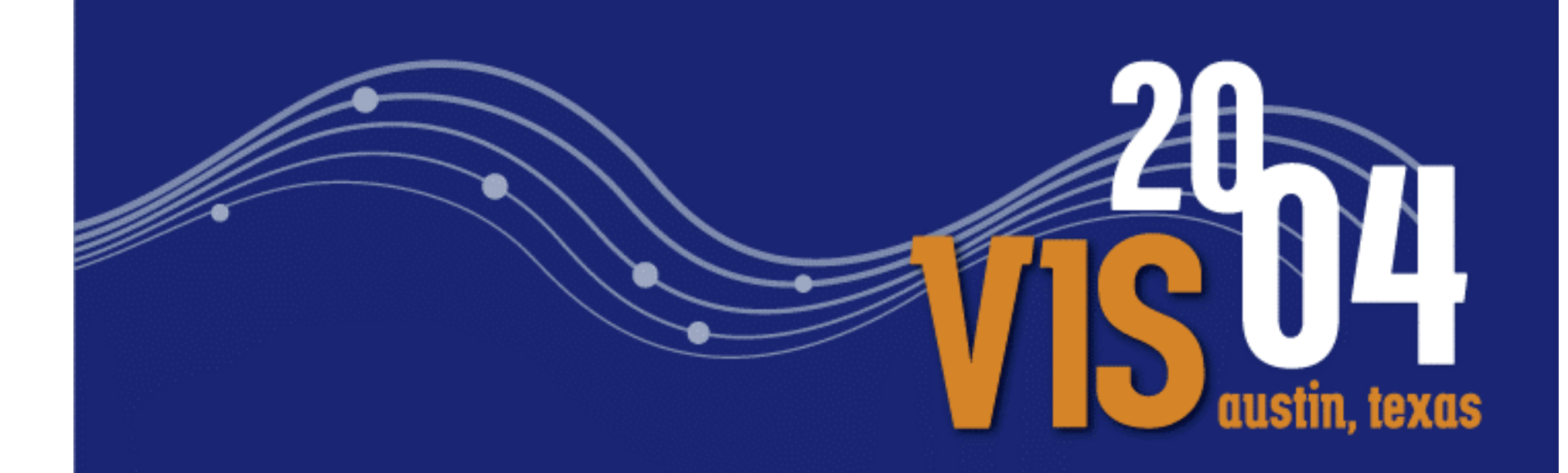

# Rendering Primitives

*Ken Martin Kitware Inc.*

# **Outline**

- $\bullet$ Introduction to Rendering
- **•** Visualization Data Model
- **VTK's Graphics Subsystem**
- **Rendering a Polygonal Mesh**
- **Rendering an Image**

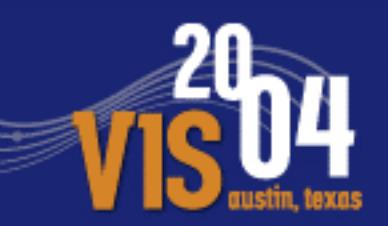

- $\bullet$  In the context of visualization rendering is the process of converting visualization primitives into <sup>a</sup> 2D image
- $\bigodot$  more generally it is converting visualization primitives into something that can be visually perceived by the user, this includes physical models (such as from stereo lithography), 3D images, etc
- **•** Typically the resulting image is a series of pixels each containing <sup>a</sup> Red, Green, and Blue value.
- The physical world is vastly more complicated and many rendering engines support (or approximate) some of this complexity (functions over wavelength, polarity, etc)
- In visualization we can take advantage of this complexity

What are visualization primitives?

- 2D surface elements such as triangles, and polygons
- 3D volumetric elements such as tetrahedra and voxels
	- (Lisa will discuss this in her section of Volume Rendering)
- **Higher order elements such as NURBS, etc**
- $\bigodot$ Analytic primitives (less widely supported)
- $\bigodot$ 0D and 1D elements such as points and lines
- All the above are typically represented in <sup>a</sup> 3D world coordinate system

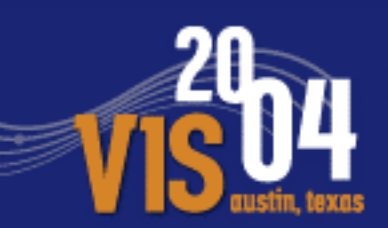

What information goes with <sup>a</sup> visualization primitive?

- $\bullet$ Geometry (the 3D positions)
- $\bullet$ Topology (the connectivity of the elements)
- $\bullet$ Normals (a unit vector normal to the surface)
- Color (RGBA)
	- -**Emissive (Ambient)**
	- **•** Diffuse
	- **Specular**
	- $\mathcal{L}_{\mathcal{A}}$ Specular Power
- $\bigodot$ Texture Coordinates
- $\bigodot$ Texture Map
- $\bigodot$ Other Generalizations (Displacement Maps etc)

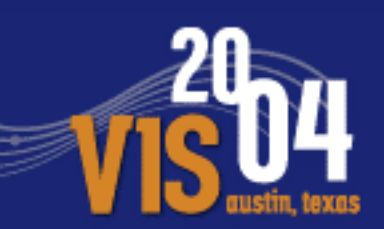

What information goes with <sup>a</sup> visualization primitive?

- $\bullet$ Interpolation (Phong, Gouraud, Flat)
- $\bullet$ Backface / Frontface properties

Visualization algorithms map from the data being visualized to visualization primitives

 $\bullet$ Density scalar values  $\rightarrow$  colors, isosurfaces

 $\bigodot$ Velocity vector fields  $\rightarrow$  streamlines, glyphs

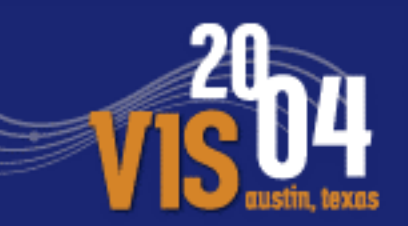

- To understand rendering for visualization we will look at the original data and the rendering process
- We will use VTK as <sup>a</sup> framework (and examples) for this discussion (other toolkits have similar concepts and names)

#### **•** VTK is a visualization toolkit

- -Designed and implemented using object-oriented principles
- C++ class library (400,000 LOC, <150,000 executable lines)
- **-** Automated Java, TCL, Python bindings
- Portable across Unix, Windows9x/NT
- Supports 3D/2D graphics, visualization, image processing, volume rendering

#### $\bullet$ Data Objects

- represent data
- **-** provide access to data
- $\blacksquare$  compute information particular to data (e.g., bounding box, derivatives)

#### $\bullet$ Represent <sup>a</sup> "blob" of data

- $\mathcal{L}_{\mathcal{A}}$ ■ contain instance of vtkFieldData
- an array of arrays
- $\blacksquare$ **no geometric/topological structure**
- typically not used in pipelines (but its subclasses such as vtkDataSet are)
- Can be converted to vtkDataSet
	- vtkDataObjectToDataSetFilter

#### $\bullet$ vtkDataObject is <sup>a</sup> "blob" of data

-■ Contains an instance of vtkFieldData

 $\bullet$  vtkDataSet is data with geometric & topological structure; and with attribute data

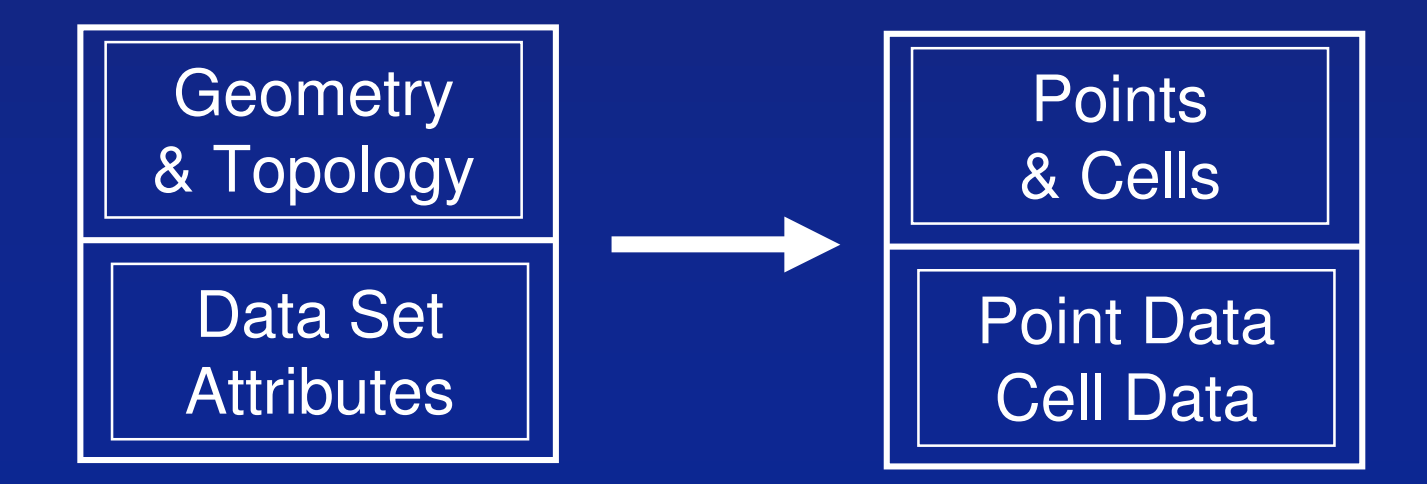

 $\bullet$ A dataset is <sup>a</sup> data object with structure

#### $\bullet$ Structure consists of

- cells (e.g., polygons, lines, voxels)
- $\blacksquare$  . points (x-y-z coordinates)
- $\blacksquare$ **•** cells defined by connectivity list referring to points
- **•** implicit representations
- 

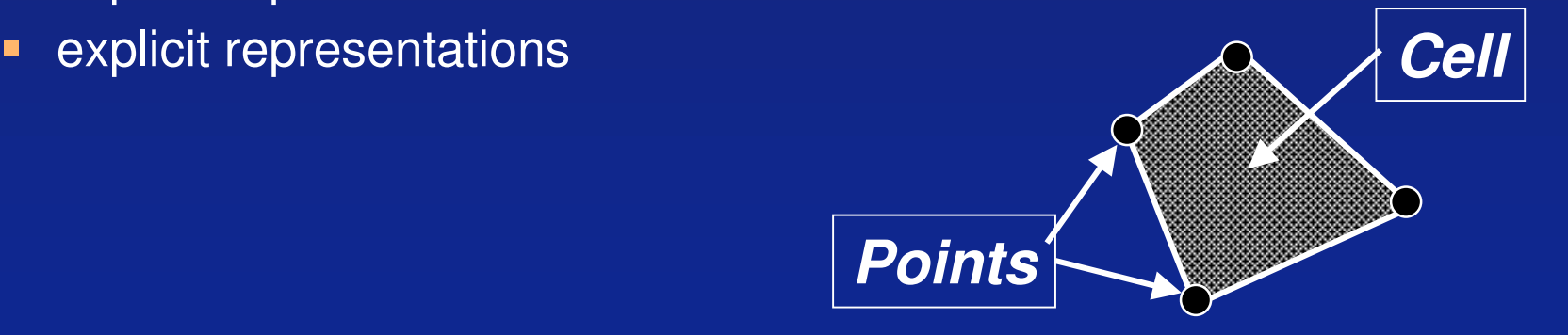

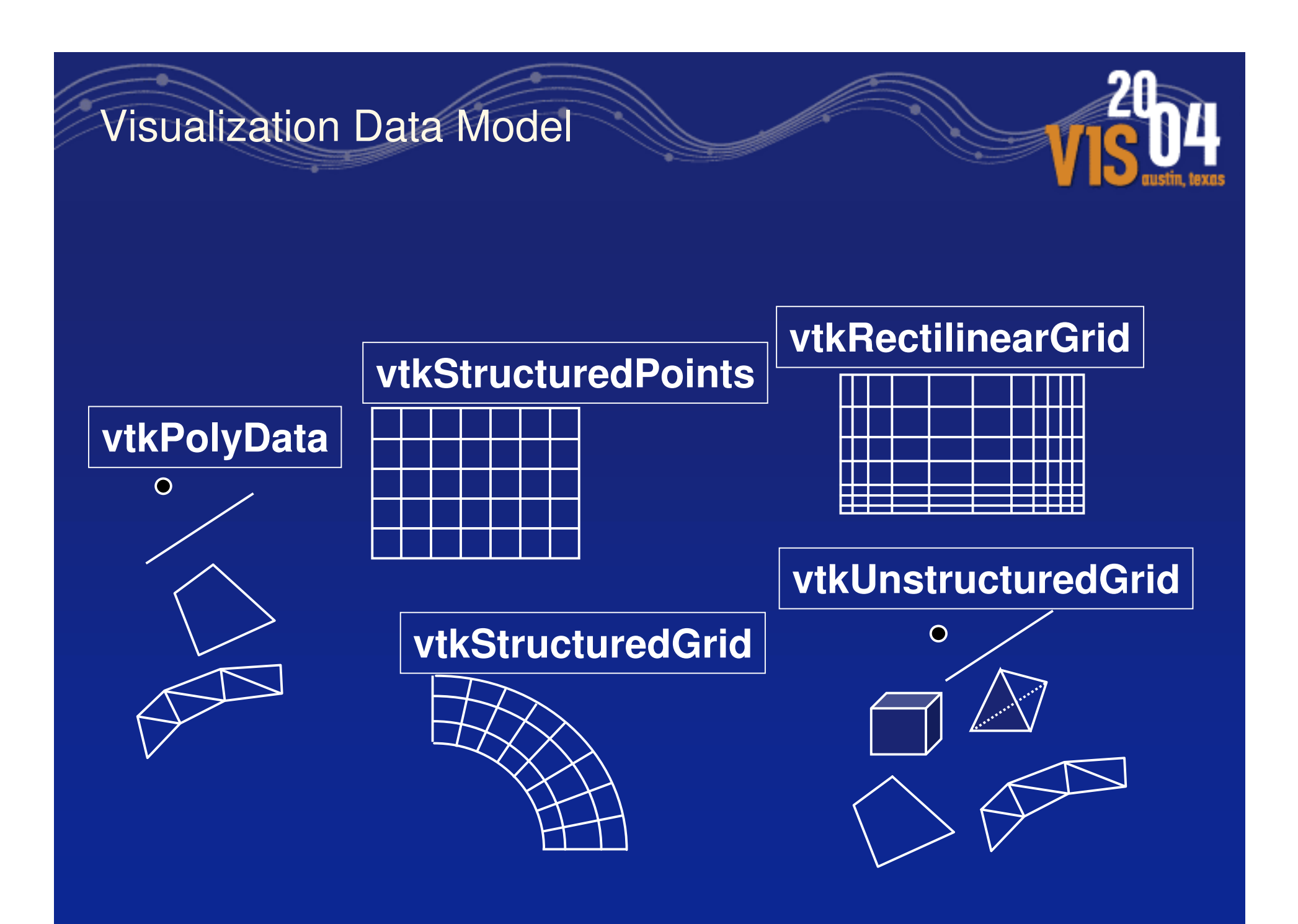

#### $\bullet$ **vtkDataArray labeled as:**

- **Scalars** single value
- **Vectors** 3-vector
- **Tensors** 3x3 symmetric matrix
- **Normals** unit vector
- **Texture Coordinates** 1-3 values
- -**Field Data** (arbitrary arrays)

 $\bullet$  The values in the data arrays must be mapped to values of visualization primitives

- A VTK scene consists of:
- **vtkRenderWindow contains the final image**
- vtkRenderer draws into the render window
- vtkActor combines properties / geometry
	- vtkProp, vtkProp3D are superclasses
	- **-** vtkProperty
- **•** vtkLights illuminate actors
- $\bullet$ vtkCamera - renders the scene
- vtkMapper represents geometry
	- vtkPolyDataMapper, vtkDataSetMapper are subclasses
- **•** vtkTransform position actors

```
vtkSphereSource *sphere = vtkSphereSource()::New();
```

```
vtkPolyDataMapper *sphereMapper = vtkPolyDataMapper::New();
  sphereMapperSetInput(sphereGetOutput());
vtkActor *sphereActor = vtkActor::New();
  sphereActorSetMapper(sphereMapper);
```

```
vtkRenderer *renderer = vtkRenderer::New();
vtkRenderWindow *renWin = vtkRenderWindow::New();
       renWinAddRenderer(renderer);
vtkRenderWindowInteractor *iren = vtkRenderWindowInteractor::New();
       irenSetRenderWindow(renWin);
```

```
rendererAddProp(sphereActor);
rendererSetBackground(1,1,1);
renWinSetSize(300,300);
```

```
renWinRender();
irenStart();
```
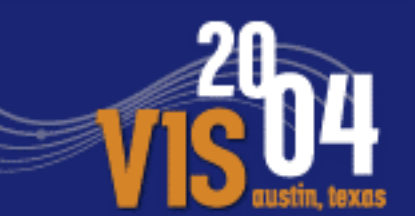

- **•** The following is a summary of instance variables & methods
- Remember there is typically a Set\_() and Get\_() method to set and get the instance variable values.
- Refer to Doxygen man pages, or class header files, for more information.

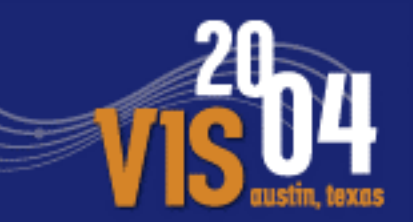

 $\bullet$  Converting datasets to visualization primitives is mainly handled by mappers, with some help from properties and actors

vtkMapper (vtkVolumeMapper, vtkPolyDataMapper, etc

- $\bullet$ Controls which scalar array is used for vertex (or cell) colors
- $\bullet$  Defines <sup>a</sup> mapping from scalar values to colors using <sup>a</sup> lookup table and scalar range
- $\bullet$  Defines how the vertex colors are used to control the lighting equations
- $\bullet$  Fairly intuitive mapping from geometry and topology to visualization primitives

#### vtkLookupTable

- NumberOfColors number of colors in the table • Table Range – the min/max scalar value range to map  $\bullet$  If building a table from linear HSVA ramp: - HueRange – min/max hue range - SaturationRange – min/max saturation range - ValueRange – min/max value range AlphaRange – min/max transparency range  $\bullet$ If manually building a table -**Build (after setting NumberOfColors)** 
	- SetTableValue( idx, rgba) for each NumberOfColors entries

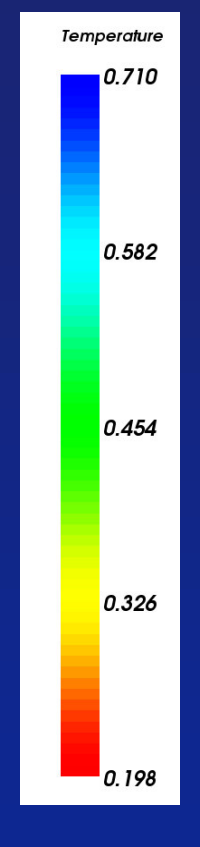

# **vtkProperty**

- $\bullet$  Interpolation - shading interpolation method *(Flat, Gouraud, Phong)*
- Representation how to represent itself *(Points, Wireframe, Surface)*
- AmbientColor, DiffuseColor, SpecularColor <sup>a</sup> different color for ambient, diffuse, and specular lighting
- $\bullet$  Color sets the three colors above to the same
- Ambient, Diffuse, Specular coefficients for ambient, diffuse, and specular lighting
- $\bigodot$ Opacity – control transparency

#### vtkActor (subclass of vtkProp)

- $\bullet$  Combines the visualization primitives from the mapper with transformations and properties
- $\bullet$ Property – surface lighting properties
- $\bullet$ Texture – <sup>a</sup> texture map associated with the actor
- $\bullet$ Position – where it's located
- $\bullet$ Origin – the origin of rotation
- $\bullet$ Visibility – is the actor visible?
- $\bullet$ Pickable – is the actor pickable?
- $\bullet$ Dragable – is the actor dragable?
- $\bullet$ RotateX, RotateY, RotateZ – rotate around different axes
- $\bullet$ RotateWXYZ – rotate around a vector

#### vtkCamera

- Position where the camera is located
- FocalPoint where the camera is pointing
- ViewUp which direction is "up"
- ClippingRange data outside of this range is clipped
- ViewAngle the camera view angle controls perspective effects
- EyeAngle the angle between eyes (for stereo)
- ViewPlaneNormal the normal vector to the view plane

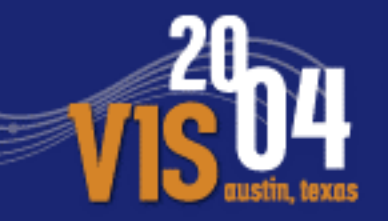

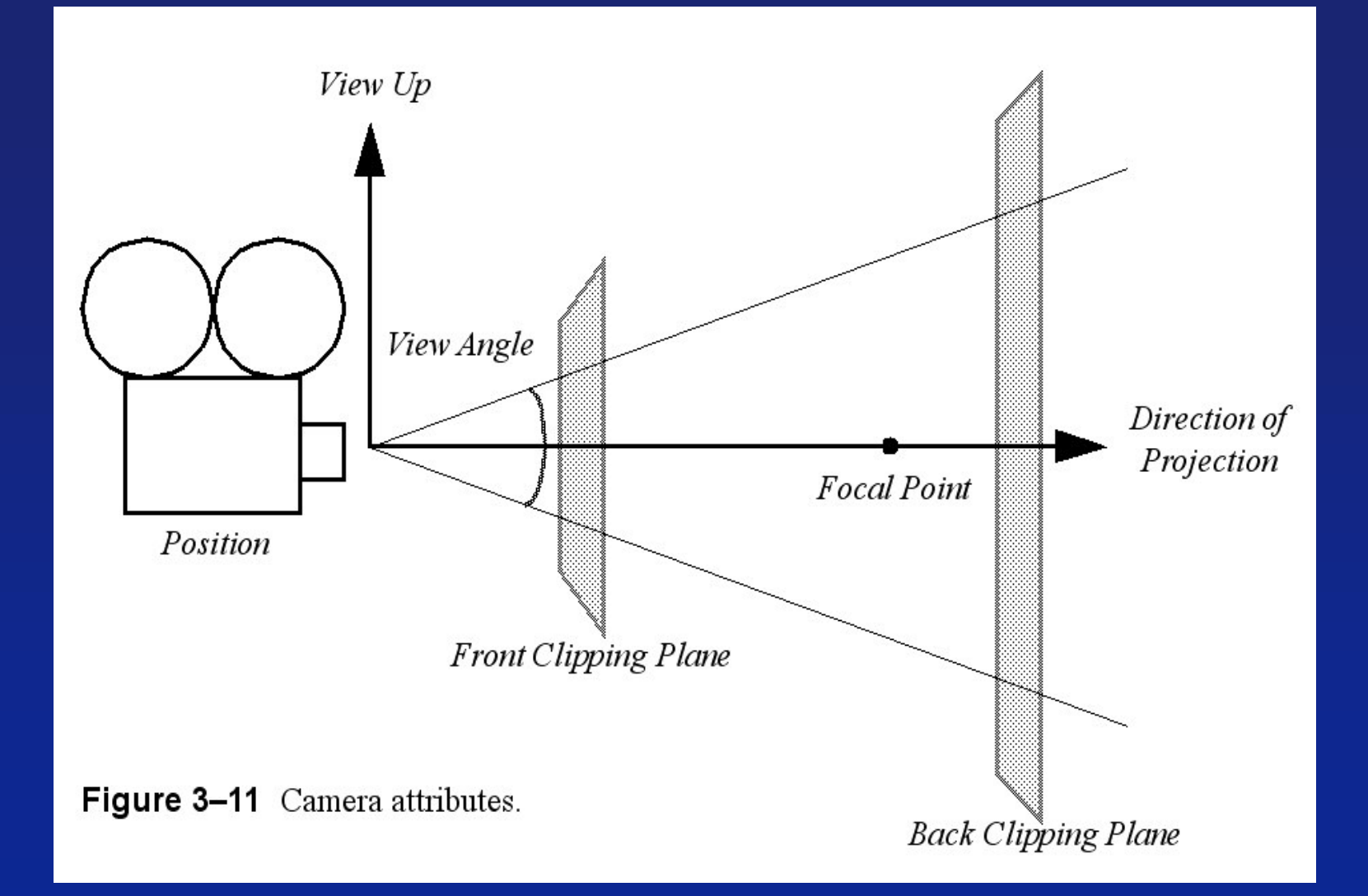

**21 of 50**

#### vtkCamera (cont.)

- $\bullet$  ParallelProjection – turn parallel projection on/off (no perspective effects)
- ParallelScale used to shrink or enlarge an image
- Roll, Pitch, Yaw, Elevation, Azimuth move the camera in a variety of ways
- Zoom, Dolly changes view angle (Zoom); move camera closer (Dolly)
- $\bullet$  OrthogonalizeViewUp – make the view up vector perpendicular to the view plane normal

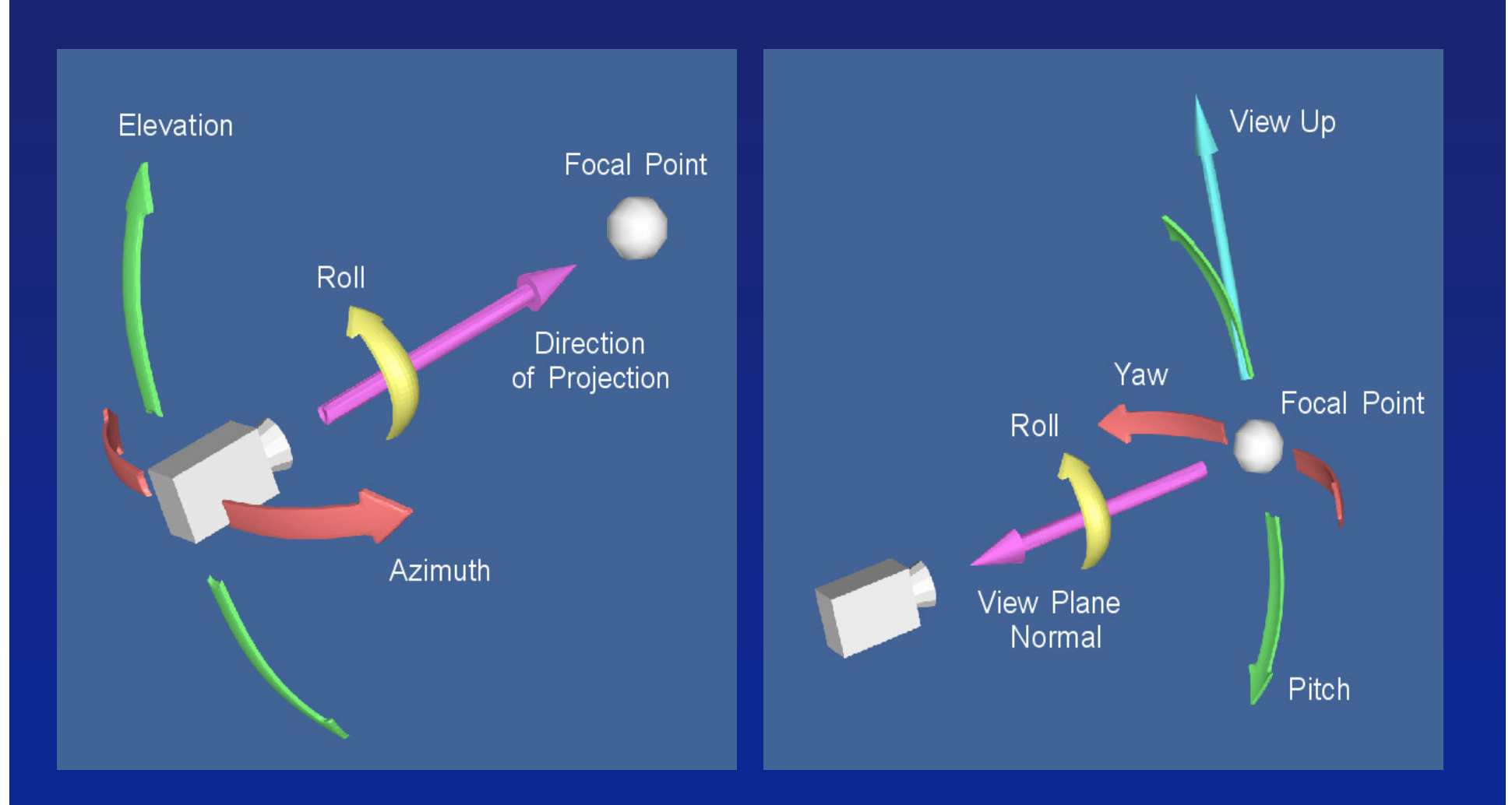

#### vtkLight

- $\bullet$ Color – the light color
- Position where the light is
- $\bullet$ FocalPoint – where the light is pointing
- $\bullet$ Intensity – the brightness of the light
- Switch turn the light on or off
- $\bullet$ Positional – is it an infinite or local (positional) light
- $\bullet$ ConeAngle – the cone of rays leaving the light

#### vtkRenderer

- $\bullet$  AddProp (preferred), AddActor, AddVolume, AddActor2D  $-$  add objects to be rendered
- AddLight add a light to illuminate the scene
- SetAmbient set the intensity of the ambient lighting
- SetViewport specify where to draw in the render window
- SetActiveCamera specify the camera to use render the scene
- ResetCamera reset the camera so that all actors are visible

#### vtkRenderWindow

- $\bullet$  AddRenderer() – add another renderer which draws into this vtkRenderWindow
- SetSize() set the size of the window
- SetPosition() set the position of the window
- $\bullet$  SetWindowName() set the name (in the titlebar)
- AAFrames, FDFrames, SubFrames used for antialiasing and focal depth
- StereoType, StereoRenderOn/Off control stereo
- AbortRender, AbortCheckMethod methods to interrupt the rendering process

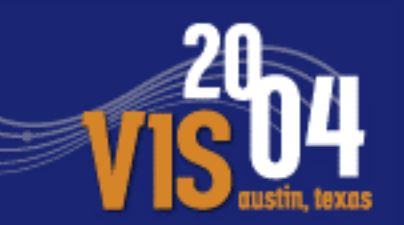

vtkRenderWindow (cont.)

- $\bullet$ DesiredUpdateRate – a frame rate which is used to control LOD (level-of-detail) actors
- $\bullet$ DoubleBuffer – turn double buffering on/off
- $\bullet$  PixelData, RGBAPixelData, ZbufferData – set/get the color buffer and depth buffer for the window

Example: Initial Camera View

vtkCamera \*cam1 <sup>=</sup> vtkCamera::New(); cam1->SetFocalPoint( 0, 0, 0 ); cam1->SetPosition( 1, 1, 1 ); cam1->SetViewUp( 1, 0, 0 ); cam1->OrthogonalizeViewUp();

ren1->SetActiveCamera( cam1 ); ren1->ResetCamera();

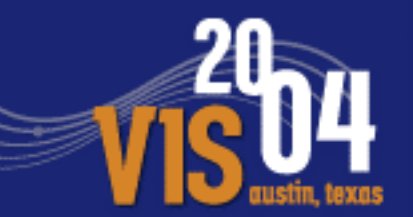

**// work the the actor's property. One is created by // default if <sup>a</sup> property has not been specified**

```
vtkProperty *prop = actor1->GetProperty();
```

```
prop->SetDiffuseColor(0,0,1.0);
prop->SetSpecularColor(0.0,1.0,0.0);
prop->SetSpecular(1);
prop->SetSpecularPower(10);
prop->SetAmbientColor(1,0,0);
prop->SetAmbient(0.3);
```
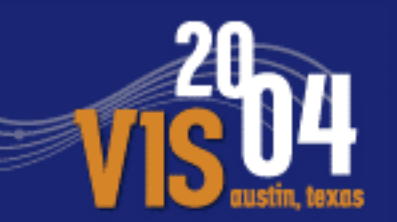

Important vtkProp Subclasses

- $\bullet$ vtkLODActor - automated LOD creation
- vtkLODProp3D manual control of LOD's including mixed volumes/surfaces
- $\bullet$ vtkFollower - always face a camera
- vtkAssembly groups of vtkProp3D's, transformed together.

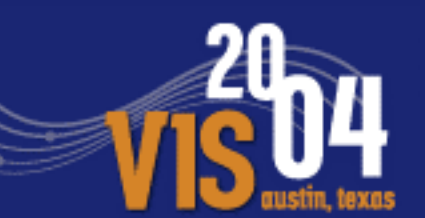

vtkLODActor -- Changes resolution based on desired response

vtkLODActor \*actor <sup>=</sup> vtkLODActor::New(); actor->SetMapper( mapper ); actor->SetNumberOfCloudPoints( 1000 );

vtkRenderWindow \*renWin <sup>=</sup> vtkRenderWindow::New(); renWin->SetDesiredUpdateRate( 5.0 );

#### vtkLODProp3D

 vtkLODProp3D \*lod <sup>=</sup> vtkLODProp3D::New(); lod->AddLOD ( volumeMapper, volumeProperty2, 0.0); lod->AddLOD ( volumeMapper, volumeProperty, 0.0); lod->AddLOD ( probeMapper\_hres, probeProperty, 0.0); lod->AddLOD ( probeMapper\_lres, probeProperty, 0.0); lod->AddLOD ( outlineMapper, outlineProperty, 0.0);

 $\bullet$ *From Examples/VolumeRendering/Tcl/volSimpleLOD.tcl*

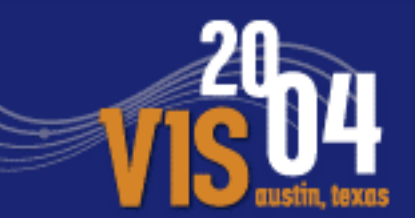

#### vtkFollower – an actor always faces <sup>a</sup> specified camera

```
vtkFollower *textActor = vtkFollower::New();
   textActor->SetMapper( textMapper );
   textActor->SetScale( 0.2, 0.2, 0.2 );
   textActor->AddPosition(0, -0.1, 0);
   textActor->SetCamera(aCamera);
```
#### vtkAssembly -- Create hierarchies of vtkProp3D's:

 $v$ tkAssembly \*cylinderActor =  $v$ tkAssembly::New(); cylinderActor->AddPart( sphereActor ); cylinderActor->AddPart( cubeActor ); cylinderActor->AddPart( coneActor ); cylinderActor->SetOrigin( 5, 10, 15 ); cylinderActor->AddPosition( 5, 0, 0 ); cylinderActor->RotateX( 15 );

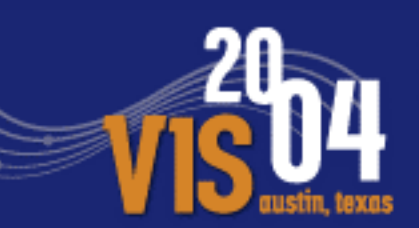

vtkRenderWindowInteractor -- Key features:

- SetRenderWindow the single render window to interact with
- $\bullet$ Key and mouse bindings (Interactor Style)
- $\bullet$ Light Follow Camera (a headlight)
- $\bullet$ Picking interaction

#### Rendering <sup>a</sup> Polygonal Mesh

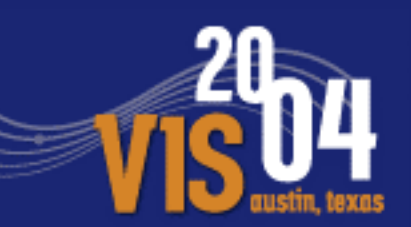

vtkLookupTable \*lut <sup>=</sup> vtkLookupTable::New(); lut->SetHueRange(0.6, 0); lut->SetSaturationRange(1.0, 0); lut->SetValueRange(0.5, 1.0);

vtkDEMReader \*demModel <sup>=</sup> vtkDEMReader::New(); demModel->SetFileName("C:/SainteHelens.dem"); demModel->Update();

double lo <sup>=</sup> Scale \* demModel->GetElevationBounds()[0]; double hi <sup>=</sup> Scale \* demModel->GetElevationBounds()[1];

# Rendering <sup>a</sup> Polygonal Mesh

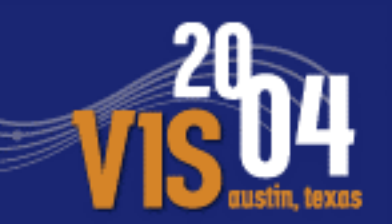

vtkImageDataGeometryFilter \*geom <sup>=</sup> vtkImageDataGeometryFilter::New(); geom->SetInput(demModel->GetOutput());

vtkWarpScalar \*warp <sup>=</sup> vtkWarpScalar::New(); warp->SetInput(geom->GetOutput());

vtkElevationFilter \*elevation <sup>=</sup> vtkElevationFilter::New(); elevation->SetInput(warp->GetOutput()); elevation->SetScalarRange(lo, hi);

vtkDataSetMapper \*dsMapper <sup>=</sup> vtkDataSetMapper::New(); dsMapper->SetInput(elevation->GetOutput()); dsMapper->SetScalarRange(lo, hi); dsMapper->SetLookupTable( lut );

- $\bullet$  There are multiple ways to render an image
	- Direct mapping to pixels
	- **Texture mapped onto a plane**
	- -**Converted into polygons as in the prior example**
	- -■ Use to modify (texture, etc) a different geometry
- $\bullet$  Direct mapping to pixels has the advantage of straight forward, advanced interpolation or scaling can be done algorithmically
- $\bullet$  Texture mapping leverages graphics hardware to perform interpolation and scaling, this is very fast
- $\bullet$ Other approach depend on the specific of the visualization

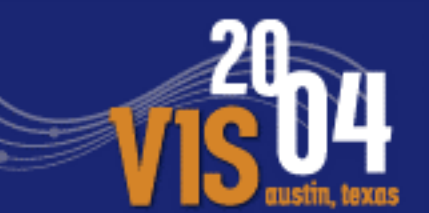

- $\bullet$  ImageViewer2 - simple one step solution
	- -RenderWindow
	- $\blacksquare$ Renderer
	- vtkImageActor
	- **vtkImageMapToWindowLevelColors**
- $\bullet$  vtkImageActor can make use of hardware interpolation and scaling
- $\bullet$  Mipmaps, etc, can be used (in hardware) to address aliasing issues

#### Image Display Methods

- **•** SetInput
- **•** Set/GetZSlice
- GetWholeZMin/Max
- $\bullet$  SetColorWindow width that determines which data values are displayed
- SetColorLevel data value that centers the window

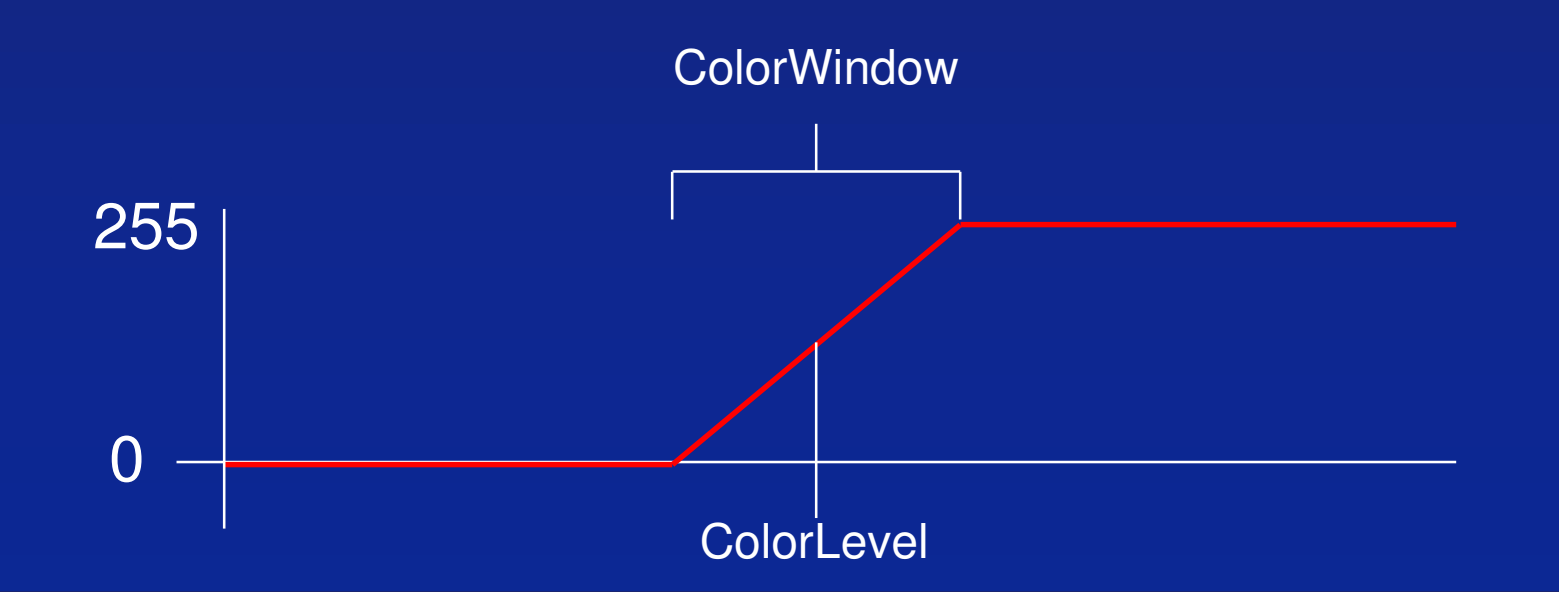

#### $\bullet$ Coordinate Systems

- Viewport
- **Normalized Viewport 0, 1**
- $\blacksquare$
- **Normalized Display 6, 1**
- View
- World

Pixels (0 to size  $-1$ ) Display Pixels (0 to size – 1) -1, 1 -inf, inf

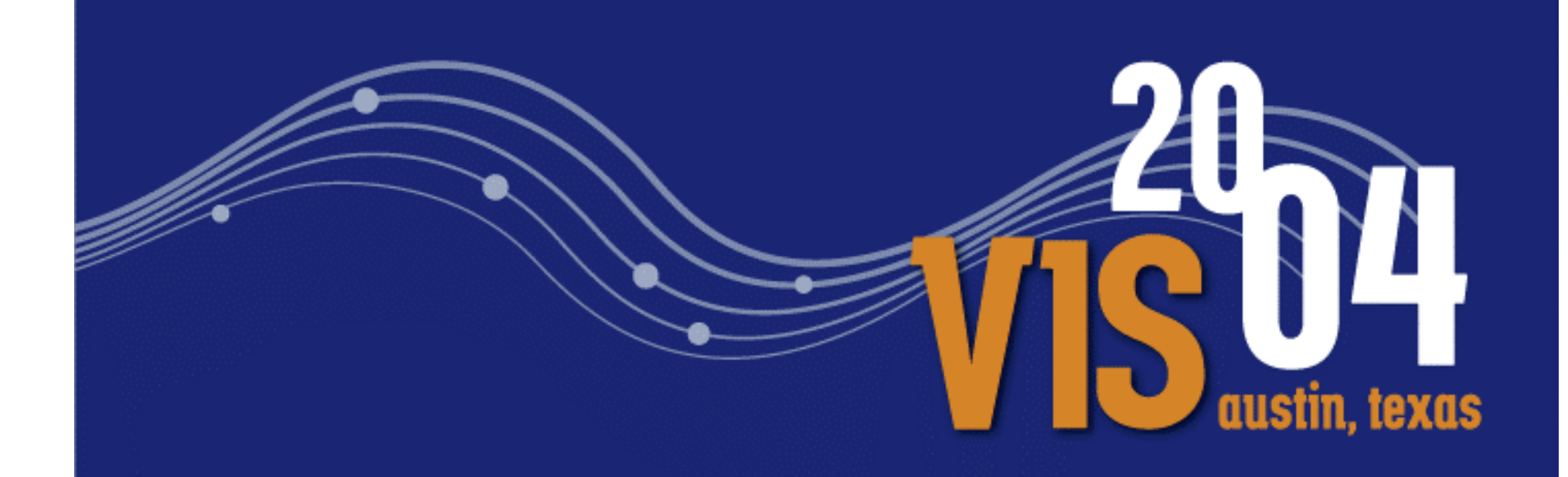

# Texture Mapping

*Ken Martin Kitware Inc.*

### Texture Mapping

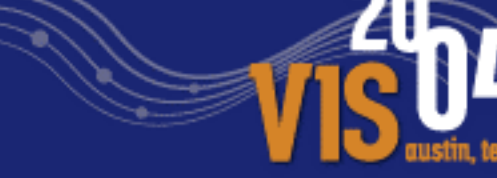

- $\bullet$ How to use texture mapping for visualization
- $\bullet$  Static texture maps
	- -**Satellite (or photo etc) imagery mapped onto geometry**
	- -**Texture maps used to illustrate geometry**
	- -**Texture maps used for scalar coloring**
	- -Texture maps used to modulate <sup>a</sup> visualization through opacity
- $\bullet$  Dynamic texture maps
	- - Used in vector field visualization to denote flow direction and velocity
	- -Used in 4D visualization to show imagery over time

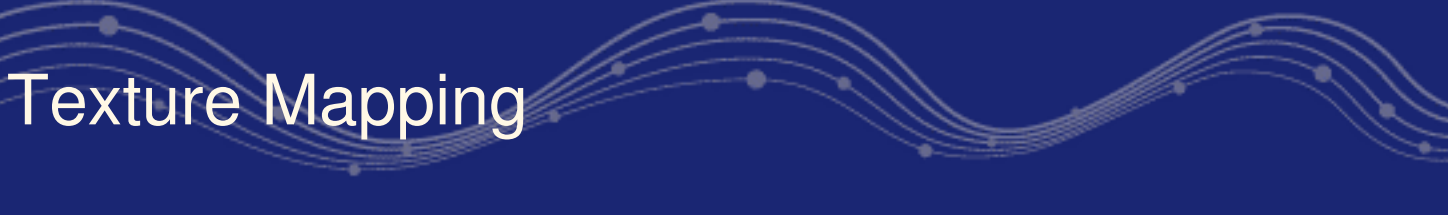

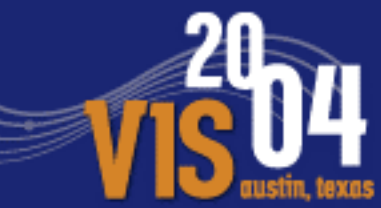

#### • Static texture maps

-**Satellite (or photo etc) imagery mapped onto geometry** 

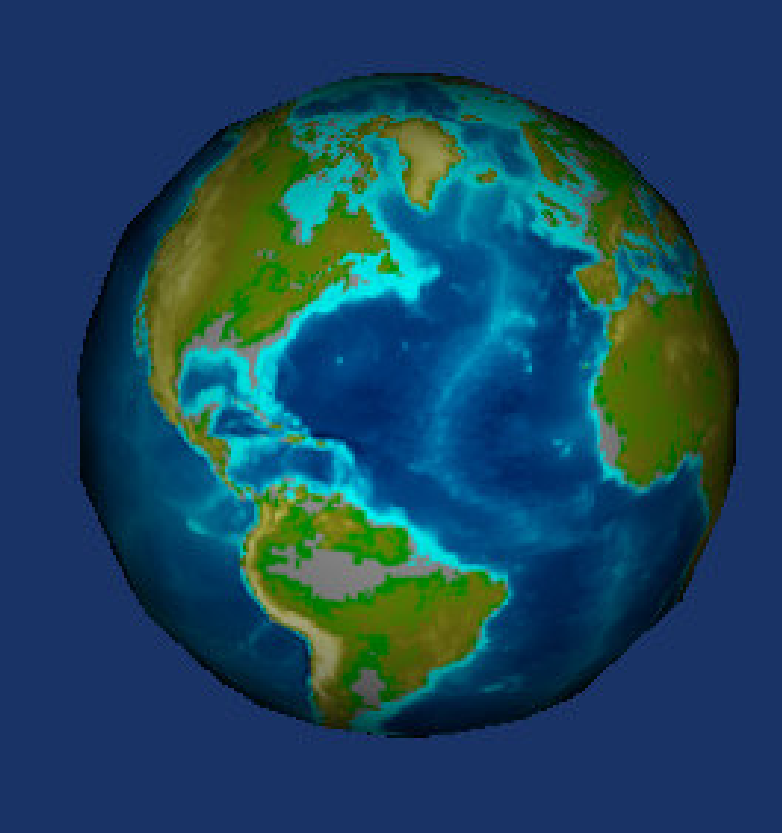

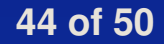

# Texture Mapping

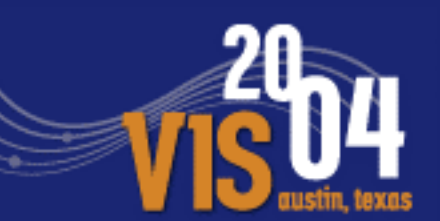

 $\bullet$ Satellite (or photo etc) imagery mapped onto geometry

vtkTexturedSphereSource \*tss <sup>=</sup> vtkTexturedSphereSource::New(); tss->SetThetaResolution ( 18 ); tss->SetPhiResolution ( 9 );

vtkPolyDataMapper \*earthMapper <sup>=</sup> vtkPolyDataMapper::New(); earthMapper->SetInput ( tss->GetOutput() );

```
vtkActor *earthActor = vtkActor::New();
earthActor->SetMapper ( earthMapper );
```

```
vtkTexture *atext = vtkTexture::New();
vtkPNMReader *pnmReader = vtkPNMReader::New();
 pnmReader->SetFileName ("C:/Data/earth.ppm" );
```

```
atext->SetInput ( pnmReader->GetOutput() );
atext->InterpolateOn ();
earthActor->SetTexture ( atext );
```
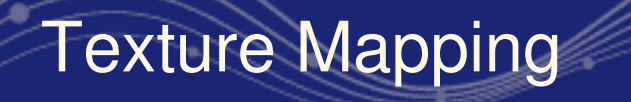

#### • Static texture maps

**Texture maps used to illustrate geometry** 

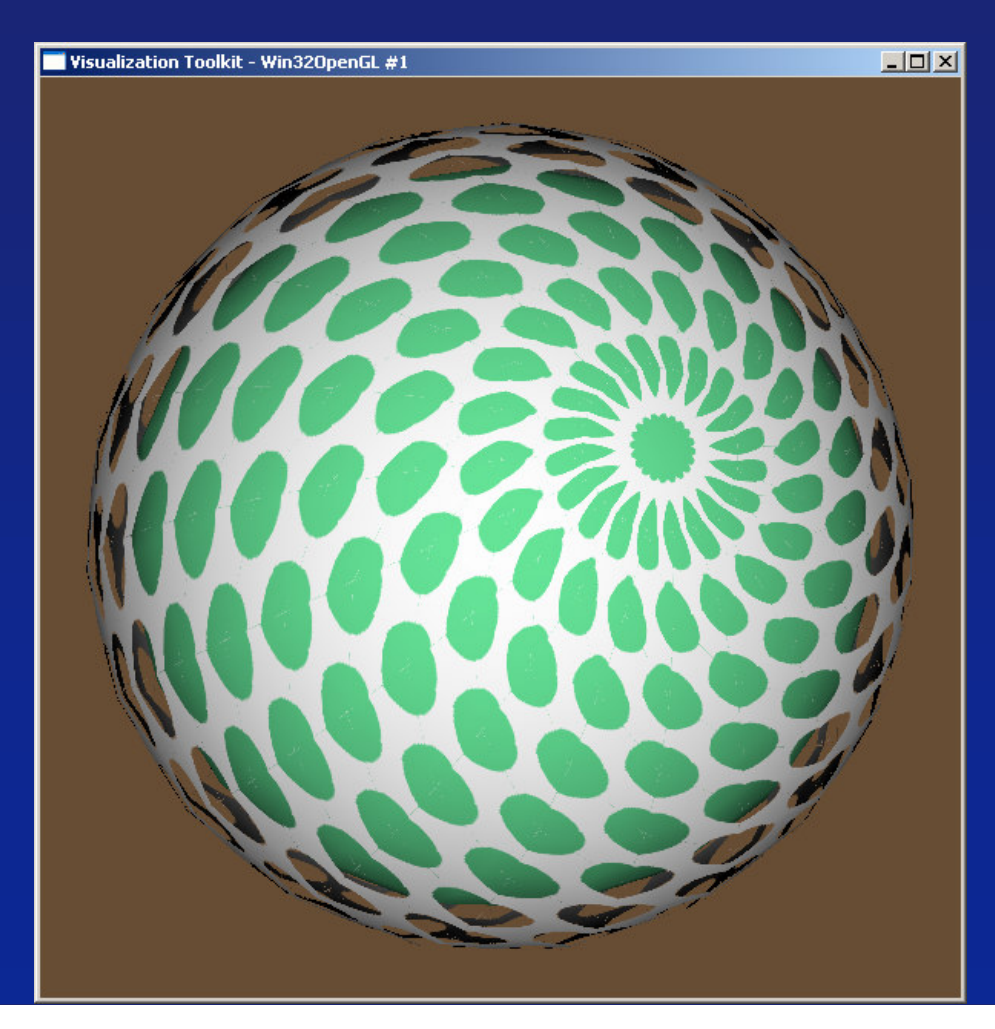

# Texture Mapping

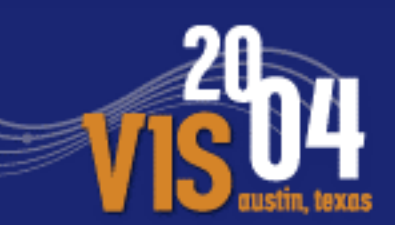

#### Static texture maps - Texture maps used to illustrate geometry

vtkTriangularTexture \*aTriangularTexture <sup>=</sup> vtkTriangularTexture::New(); aTriangularTexture->SetTexturePattern( 2 ); aTriangularTexture->SetScaleFactor( 1.3 );

vtkSphereSource \*aSphere <sup>=</sup> vtkSphereSource::New();

vtkTriangularTCoords \*tCoords <sup>=</sup> vtkTriangularTCoords::New(); tCoords->SetInput( aSphere->GetOutput() );

vtkPolyDataMapper \*dsMapper <sup>=</sup> vtkPolyDataMapper::New(); dsMapper->SetInput(tCoords->GetOutput());

vtkTexture \*aTexture <sup>=</sup> vtkTexture::New(); aTexture->SetInput( aTriangularTexture->GetOutput() );

vtkActor \*anActor <sup>=</sup> vtkActor::New(); anActor->SetMapper(dsMapper); anActor->SetTexture( aTexture );

**47 of 50**

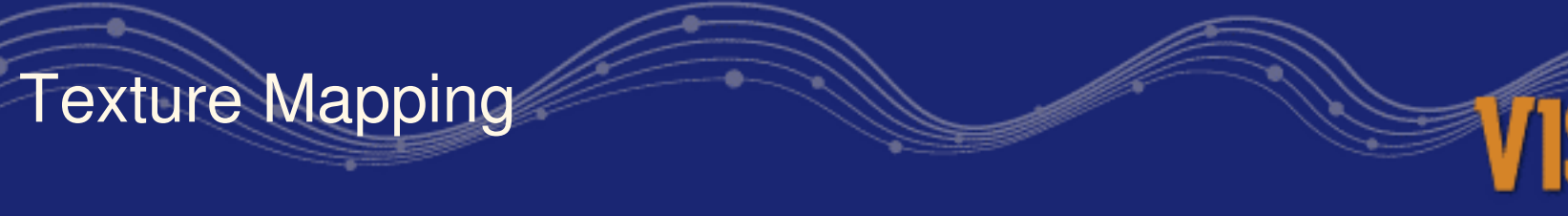

Static texture maps -- Texture maps used for scalar coloring

 $\bullet$  OpenGL interpolates colors from the vertices, can instead use texture coordinates and then use <sup>a</sup> texture map to perform per pixel coloring

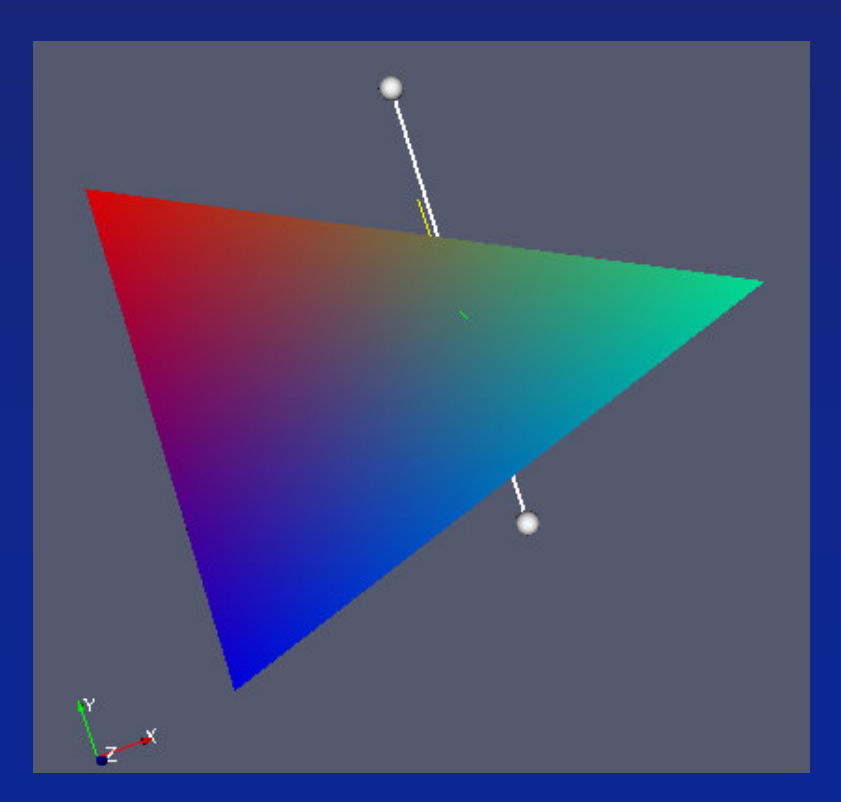

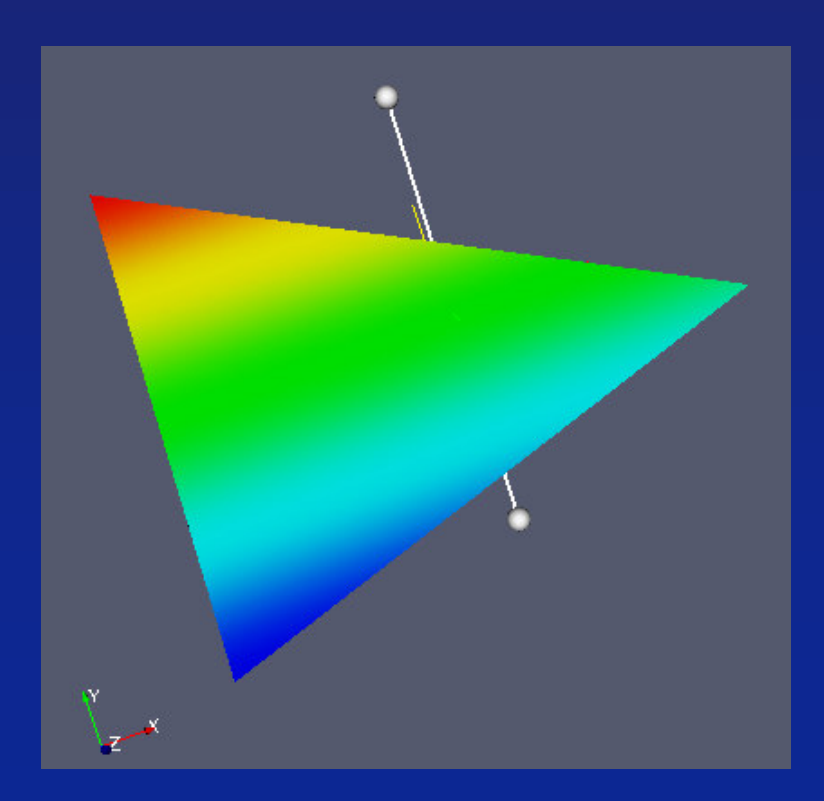

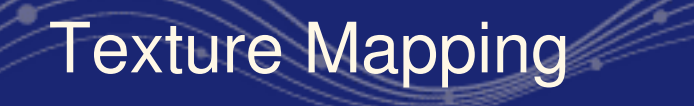

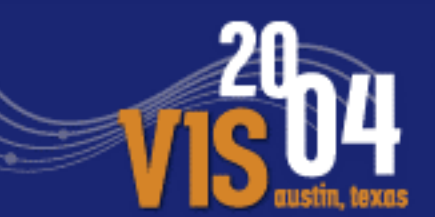

- $\bullet$ Static texture maps
	- **Texture maps used to modulate a visualization through opacity**
- For example, generate texture coordinates based on scalar values (can be 1D or higher)
- then create a RGBA or IA texture map that defines some texture coordinate ranges to be transparent, etc.
- Apply this to any visualization streamlines, isosurfaces of one value textured by another etc.

#### Texture Mapping

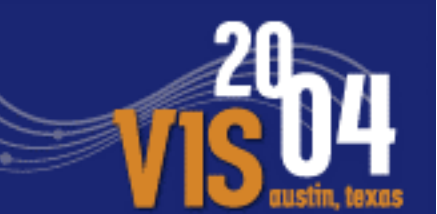

#### $\bullet$ Dynamic texture maps

- - Used in vector field visualization to denote flow direction and velocity
- $\bullet$ Create <sup>a</sup> series of texture maps that can be cycled
- $\bigodot$ Create <sup>a</sup> vector field visualization such as with hedgehogs
- Apply the texture maps to the hedgehogs and then animate through the texture maps